# **Hilton Head Island Computer Club**

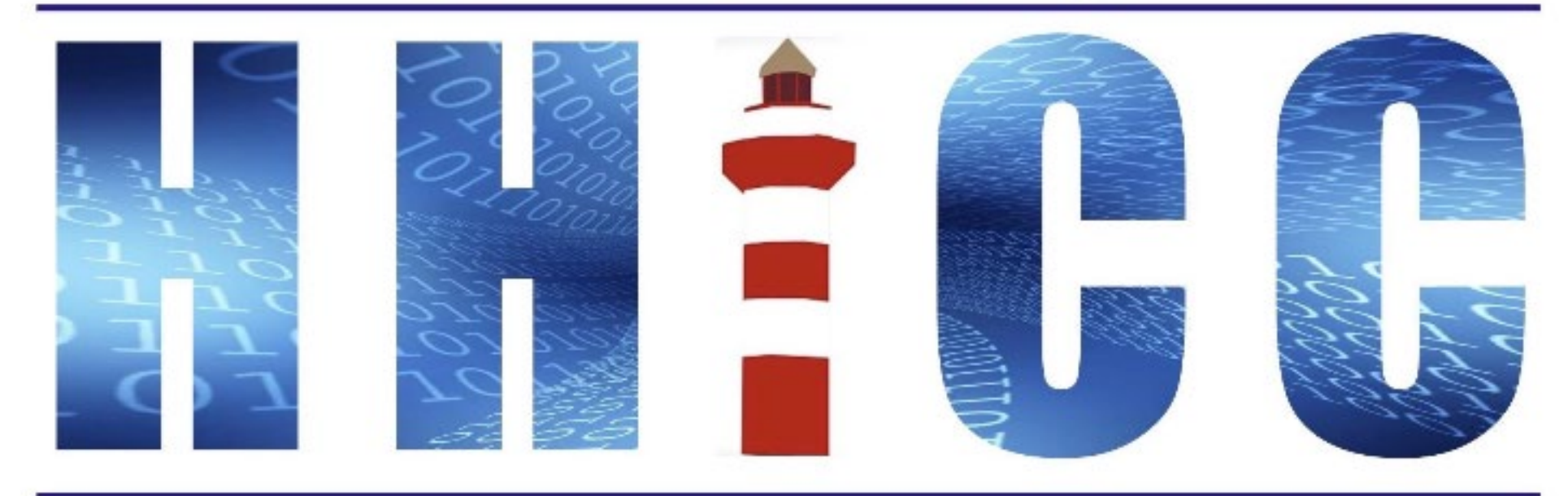

#### **Zoom Protocols <sup>2</sup>**

- **Please mute yourself and keep muted during presentation.**
- **Please be sure to let us know who you are if your name isn't listed. We like to check everyone in.**
- Please type any questions you have in the Chat window. **Zoom controls at the bottom of your screen or on a tablet or phone, tap the screen first to get the menu to pop-up. Then click or press Chat and type your question.**

• **"Raise your Hand" under the reactions button at the bottom.**

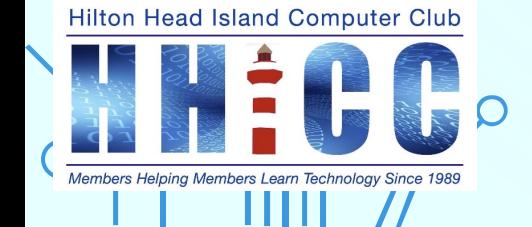

# $\sim$  Gmail  $\sim$ What am I looking at? Part 2: Layout

Jolyn Bowler Monday, April 24th , 2023

# **Over the next weeks I'll cover the following.** 4 Keep an eye out for the invitations to our next sessions.

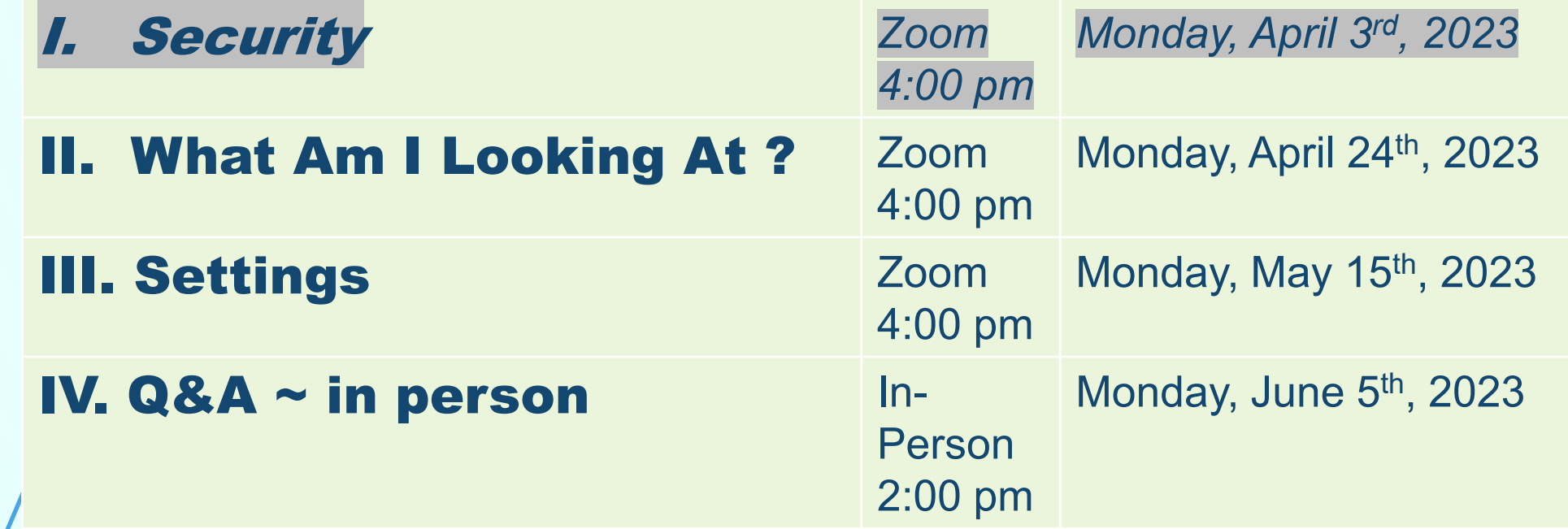

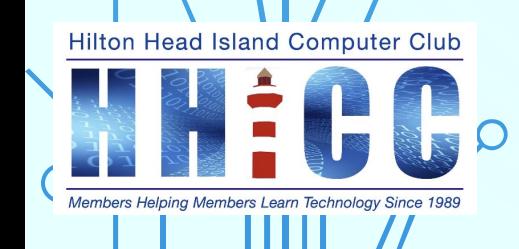

# Gmail Layout: **<sup>5</sup>**

**The overall layout of Gmail is fairly simple and user-friendly.** 

**At the top of the page, there is the search bar. It is one of the strongest features of Gmail. Remember, Google started as a search engine in the late '90s.**

**Use the search box to find emails by subject, by word, by to or from, by date, by senders email, by Label (folder)and much more.**

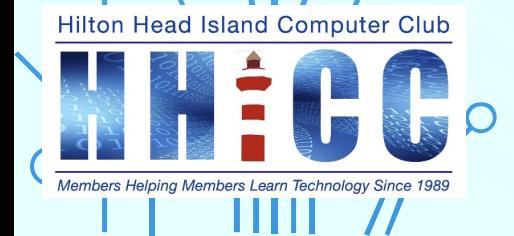

**ON-LINE STATUS** 

**HELP** 

**SETTINGS** 

**GOOGLE APPS** 

**AVATAR & ACCOUNT** 

**ACCESS** 

 $\circledcirc$ 

○ Active ▼

ඐ

**!!!!** 

**Age** 

 $\blacksquare$ 

 $\boldsymbol{\Theta}$ 

靑

 $\rightarrow$ 

壬

Search in mail

 $\alpha$ 

 $16,643$ 

 $10<sup>10</sup>$ 

19

42

 $\frac{99}{2}$ Mail  $\Box$ 

 $\equiv$ 

Chat ஜீ Spaces  $\Omega$ 

Meet

Trash 而

ø

**Gmail** 

 $\Box$  Inbox

 $\triangleright$  Sent

 $\bigcap$  Drafts

**5pam** 

**All Mail** 

**(1)** Snoozed

Compu-

 $\times$  More

Labels 00-aa-Viewers Lik...

0-Blog2Print

0-Droid Bionic - Mo...

00-George Takei - ... 94

00-ITToolbox for... 789

∍  $0 - me$ 

O-Ninite updater

0-Roku

**SEARCH BAR** 

**HAMBURGER MENU** collapses & opens side panel

> **INBOX LABELS**

**CHAT SPACES MEET** 

**EMAIL** 

**SIDE PANEL** ACCESS TO OTHER GOOGLE SERVICES CALENDAR, KEEP, TO-DO, CONTACTS **AND MORE** 

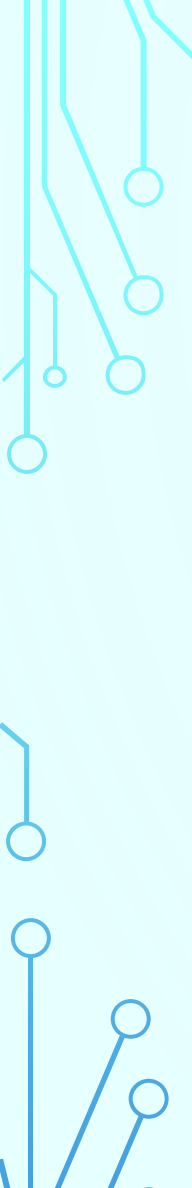

#### Q Search in mail

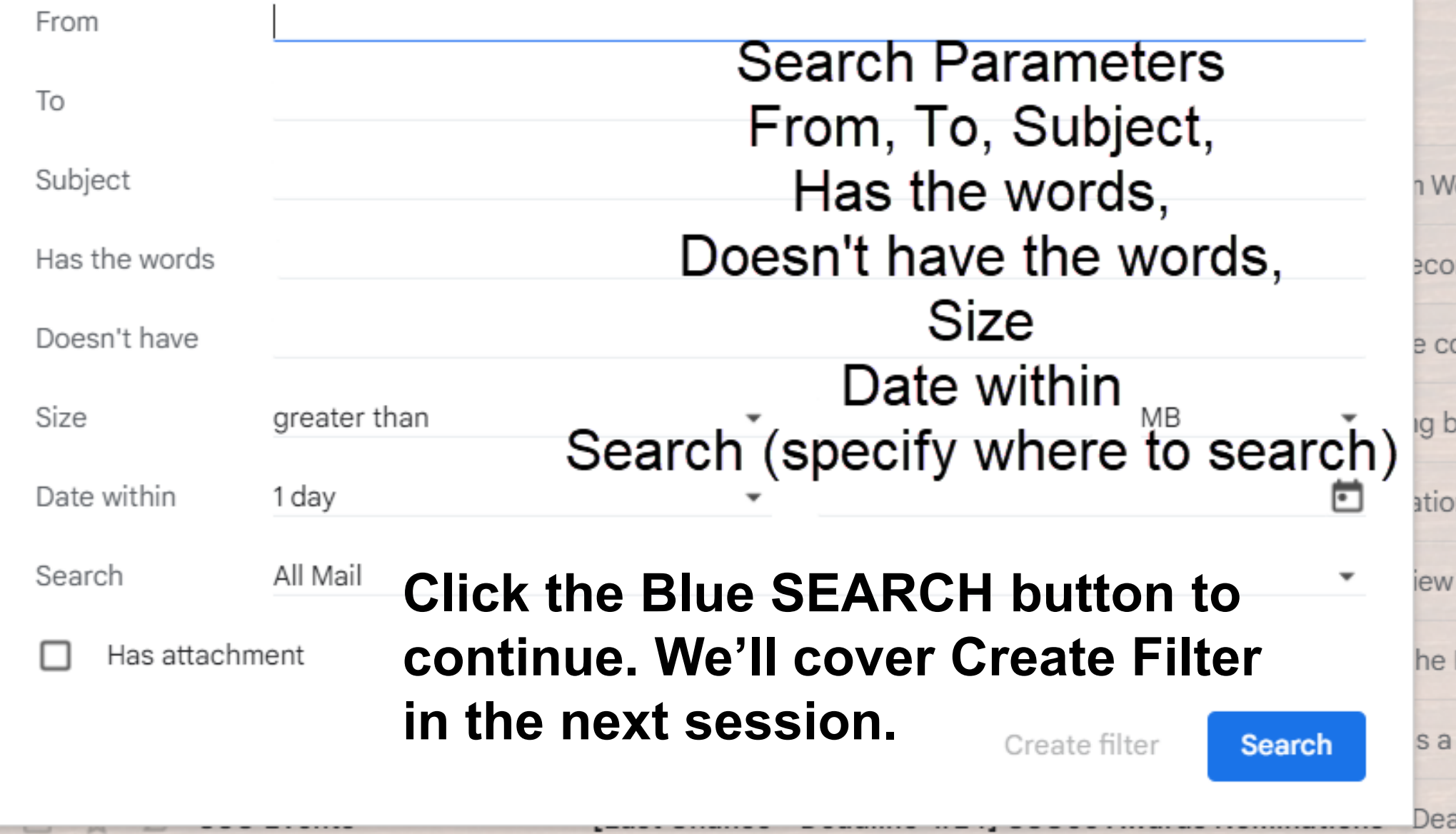

**To the right of the search bar is a profile icon, which allows users to access their account settings .**

**As you can see, you can access multiple Gmail accounts easily from this panel.** 

**I find this is a good way fo r me to work with my Gmail accounts .**

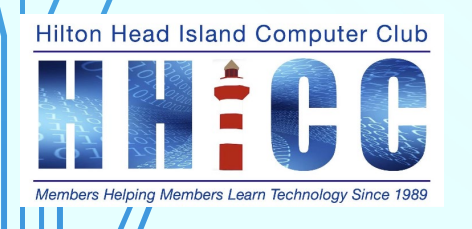

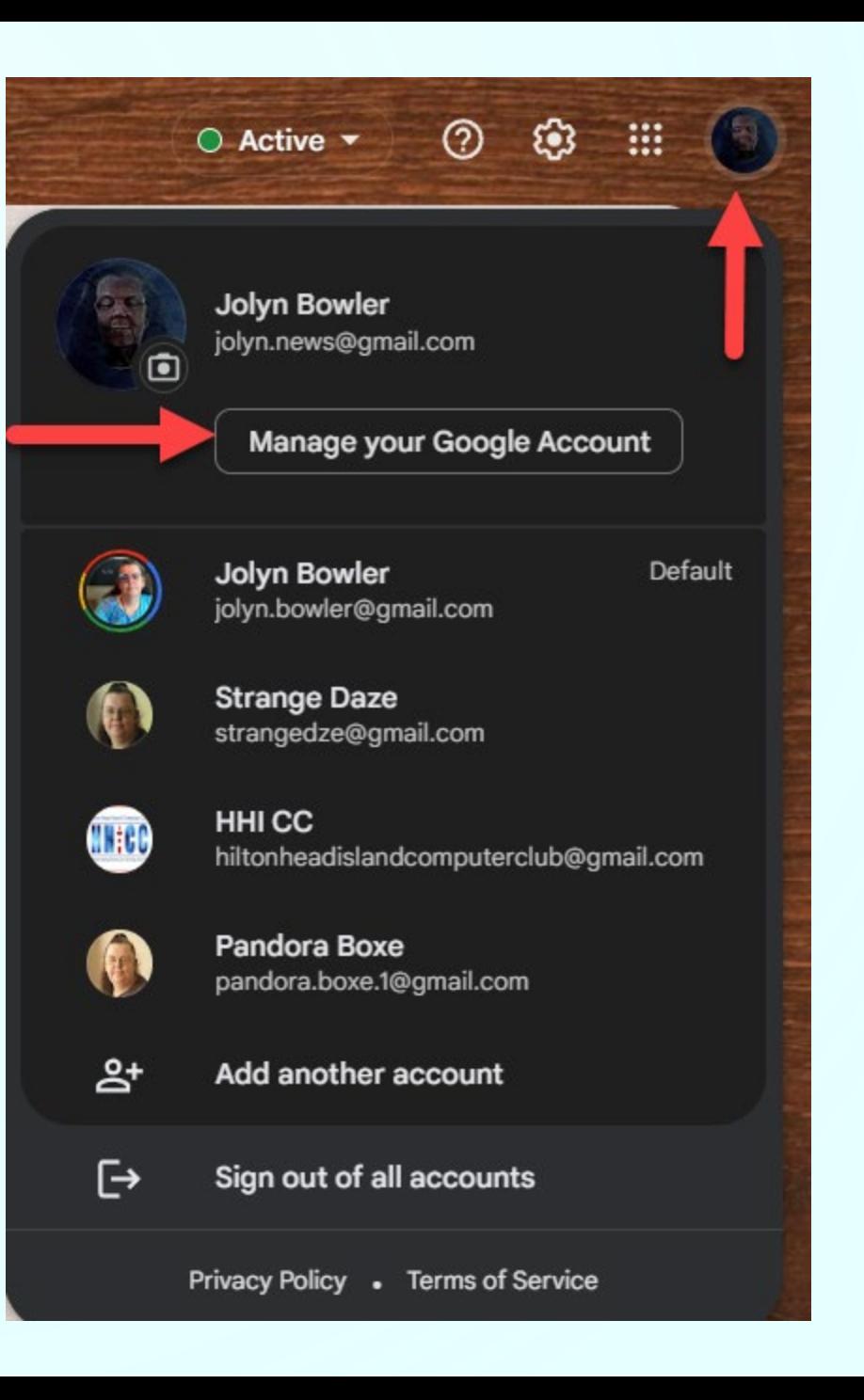

**8**

#### **Below the search bar is the navigation bar. This bar <sup>10</sup> contains labels for the user's inbox, sent items, and other folders and let's you act on individual or multiple emails.**

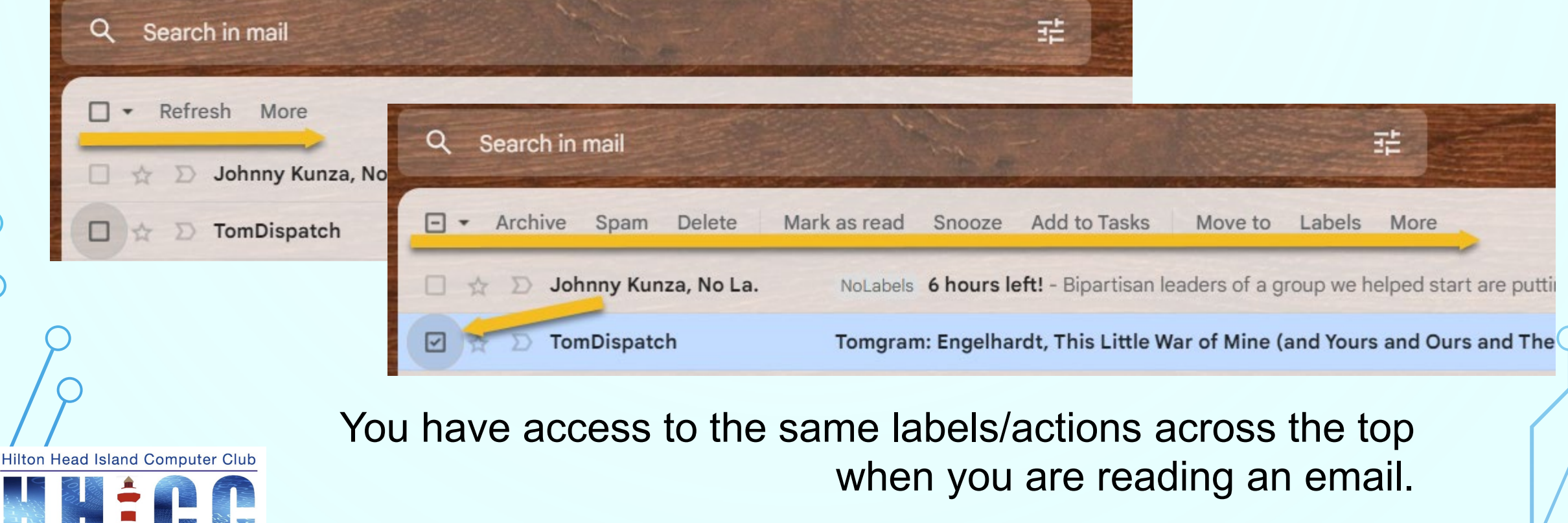

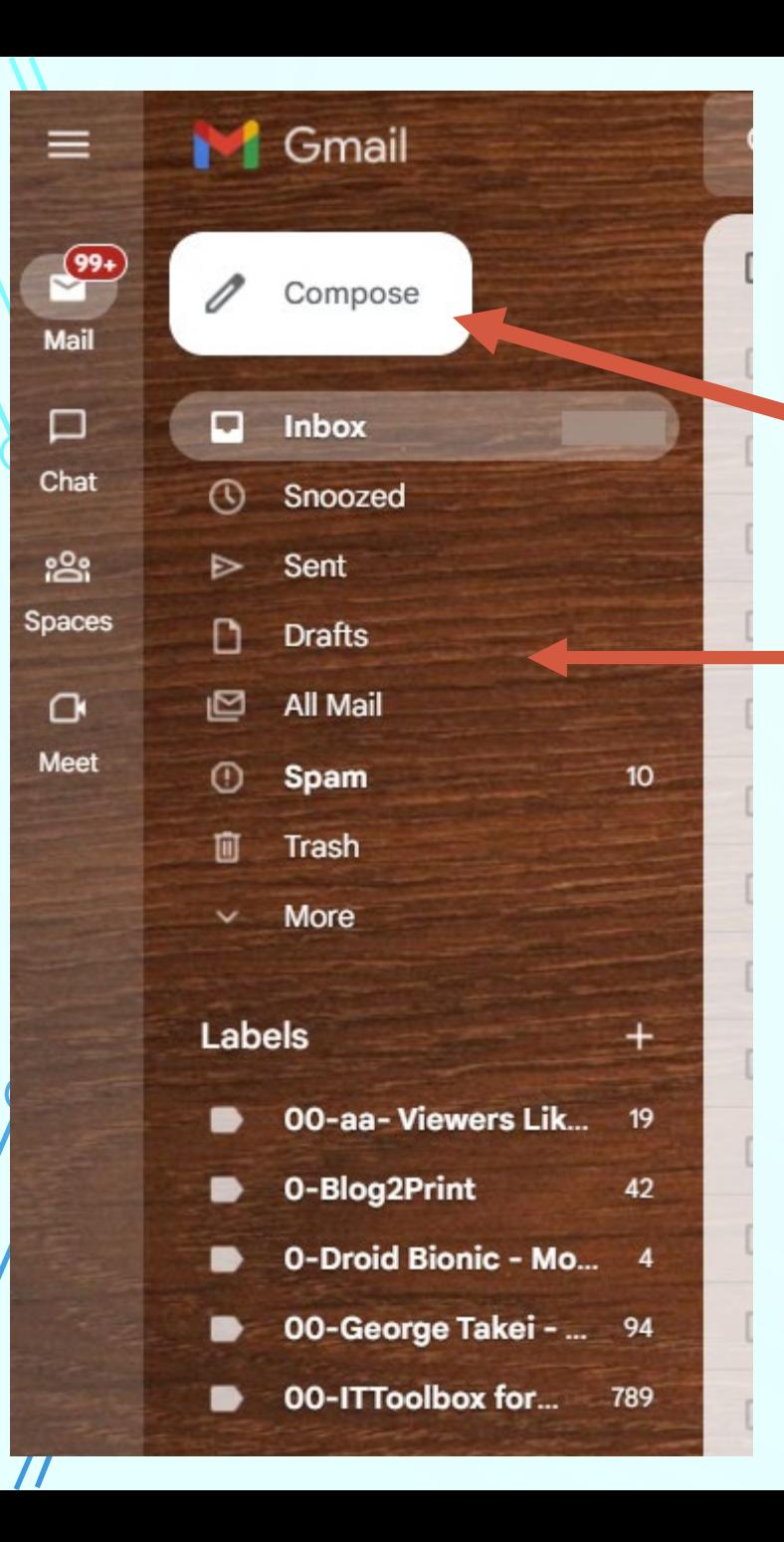

**To the left of the navigation bar** 11 **is a button to compose a new email.**

**Your Labels are listed below the Compose button.**

**The Hamburger Menu icon will collapse and open the labels list. This allows for a wider view on**

**your screen.**

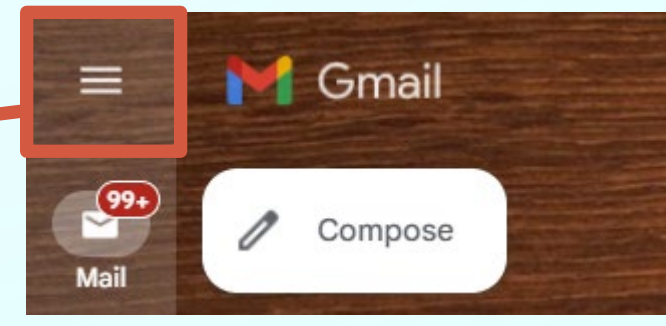

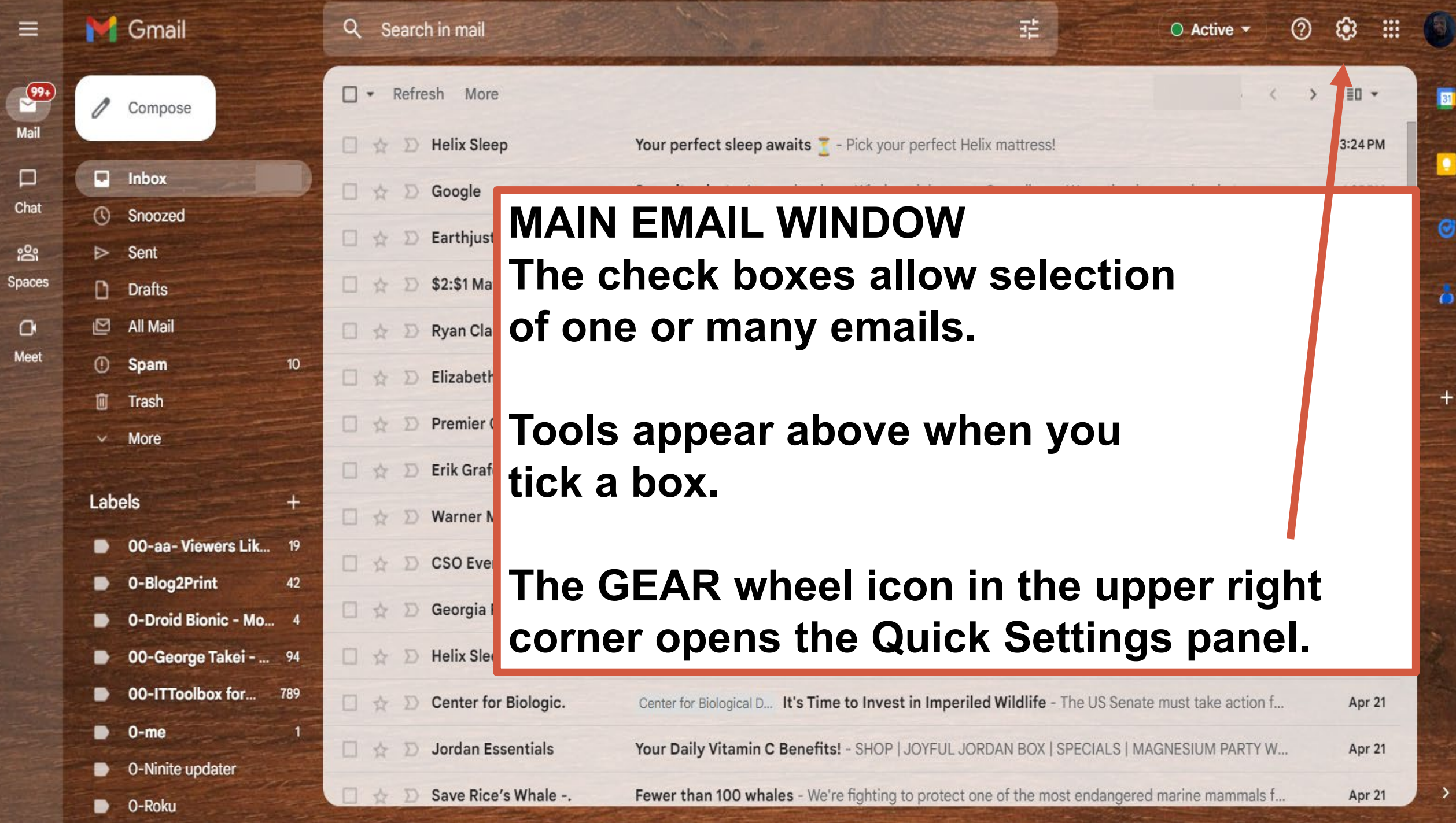

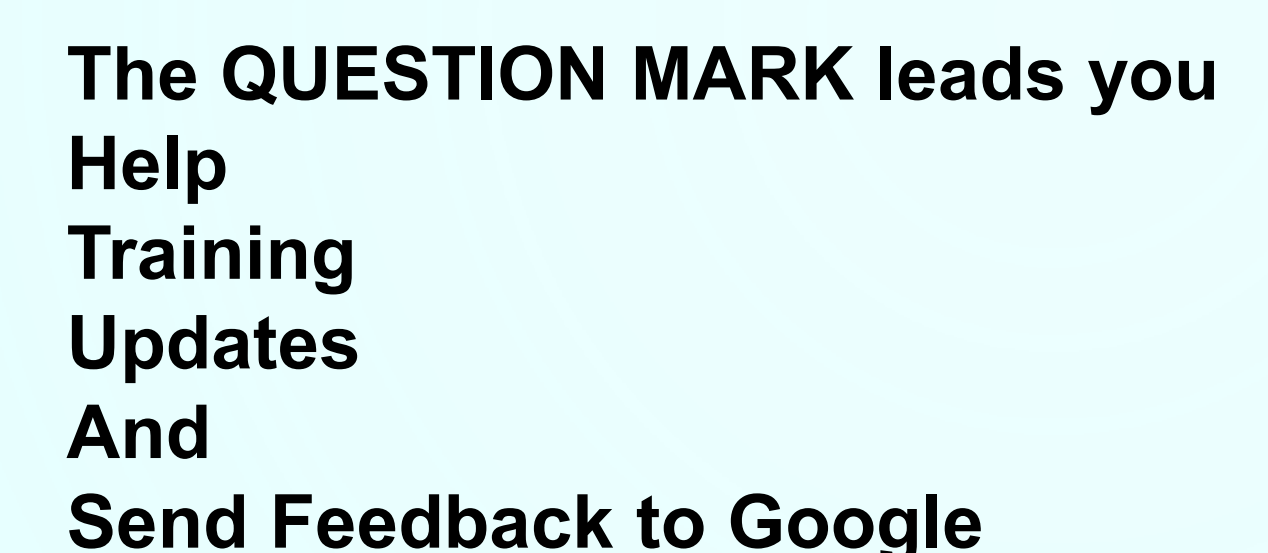

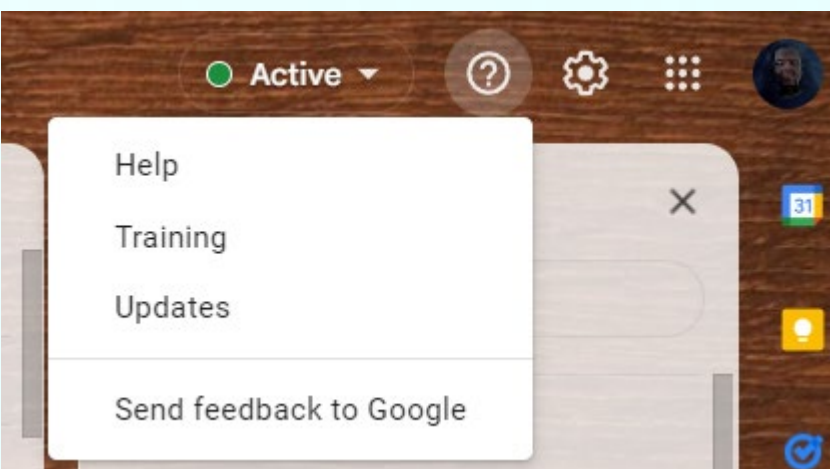

**13**

**Google does encourage feedback from users. There is a robust Support Forums list at [support.google.com](https://support.google.com/)**

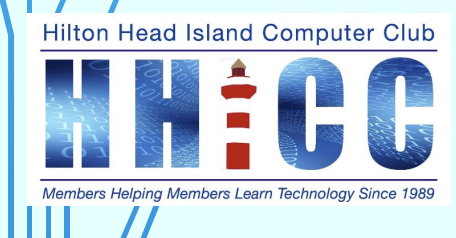

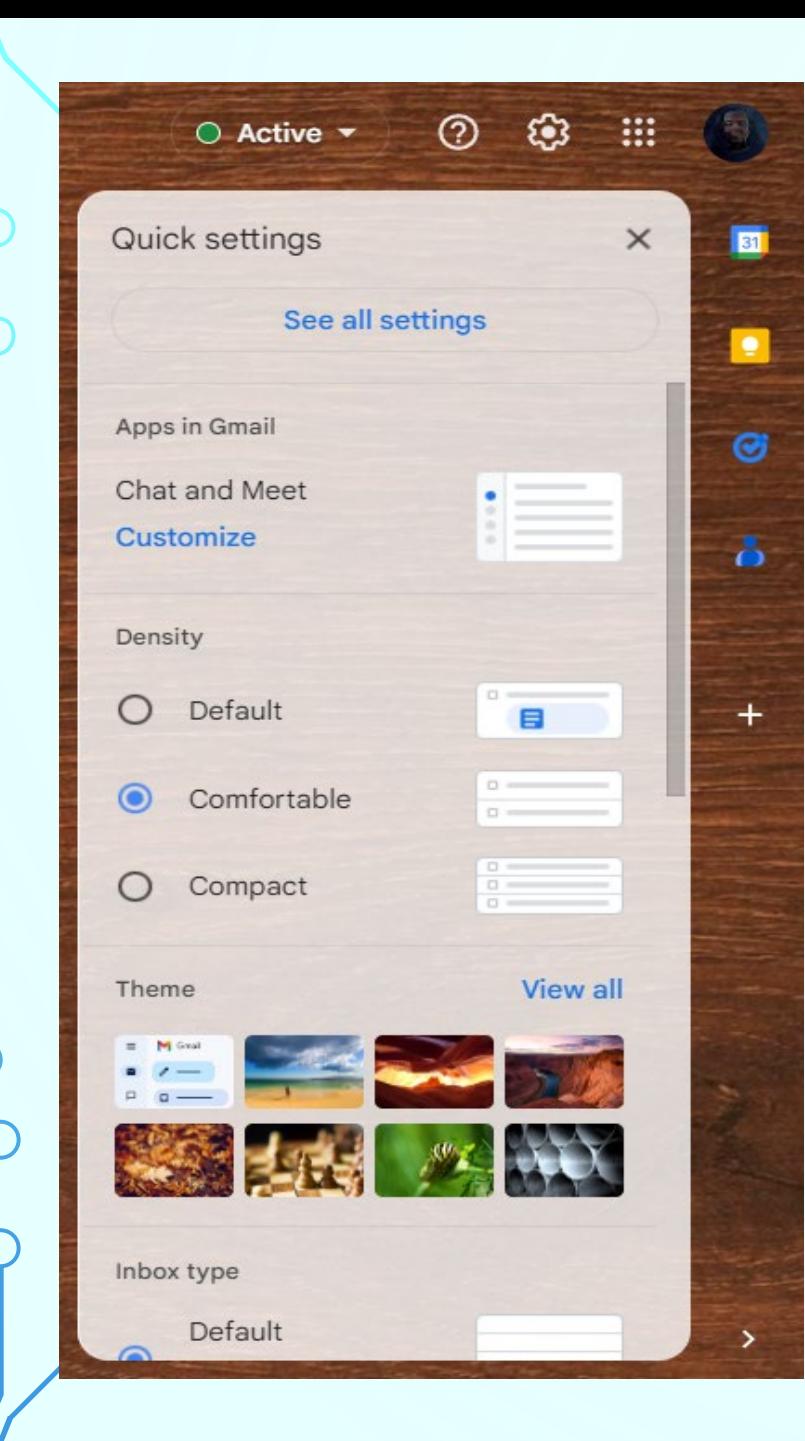

## **QUICK SETTINGS**

**Apps: how you manage Chat & Meet You do not have to use these features.**

**Density: the view of the list for ease of reading**

**Theme: you can choose a wide variety of backgrounds to work/play with.**

*Scroll down a bit*

# **The next section below themes allows you to set your INBOX TYPE Gmail gives us a number of "views" so you can read and review and reply to your email more easily.**

*Scroll down once more*

**Hilton Head Island Computer Club** 

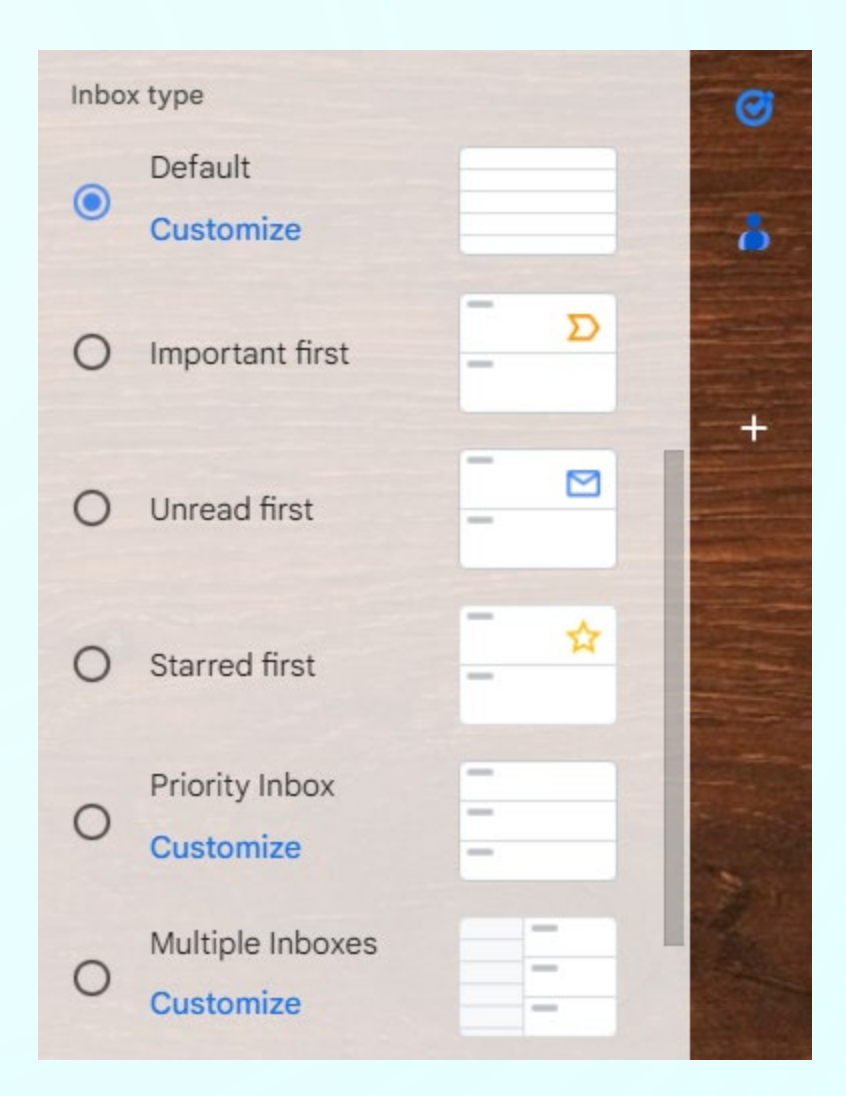

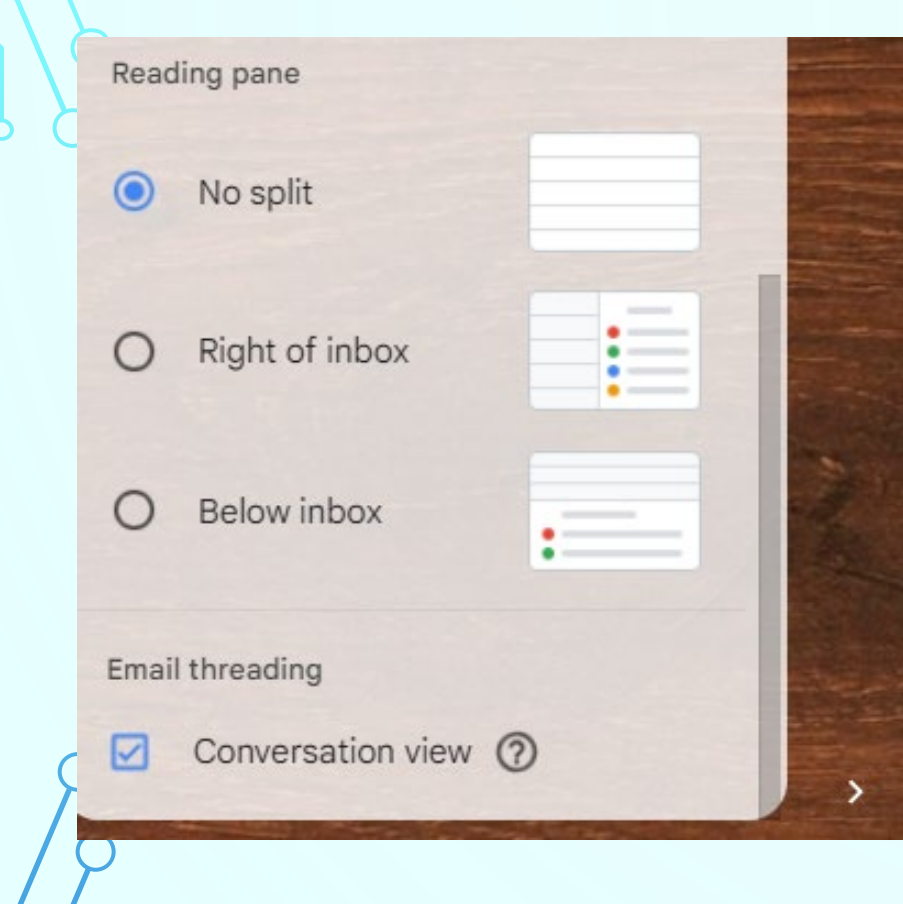

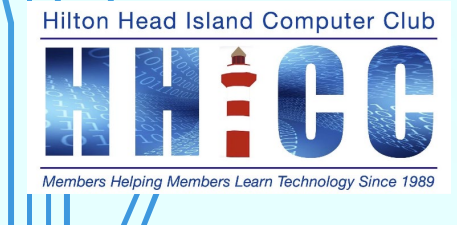

## **The final view is the READING PANE feature.**

**16**

- **No Split lists the inbox emails. Click on the one you want to open.**
- **Right of inbox is a side-by-side view.**  List on left and open one on right.
- **Below inbox shows the list above and the open email below.**
- **Conversation view allows you to keep a thread together or individually. Toggles on and off.**

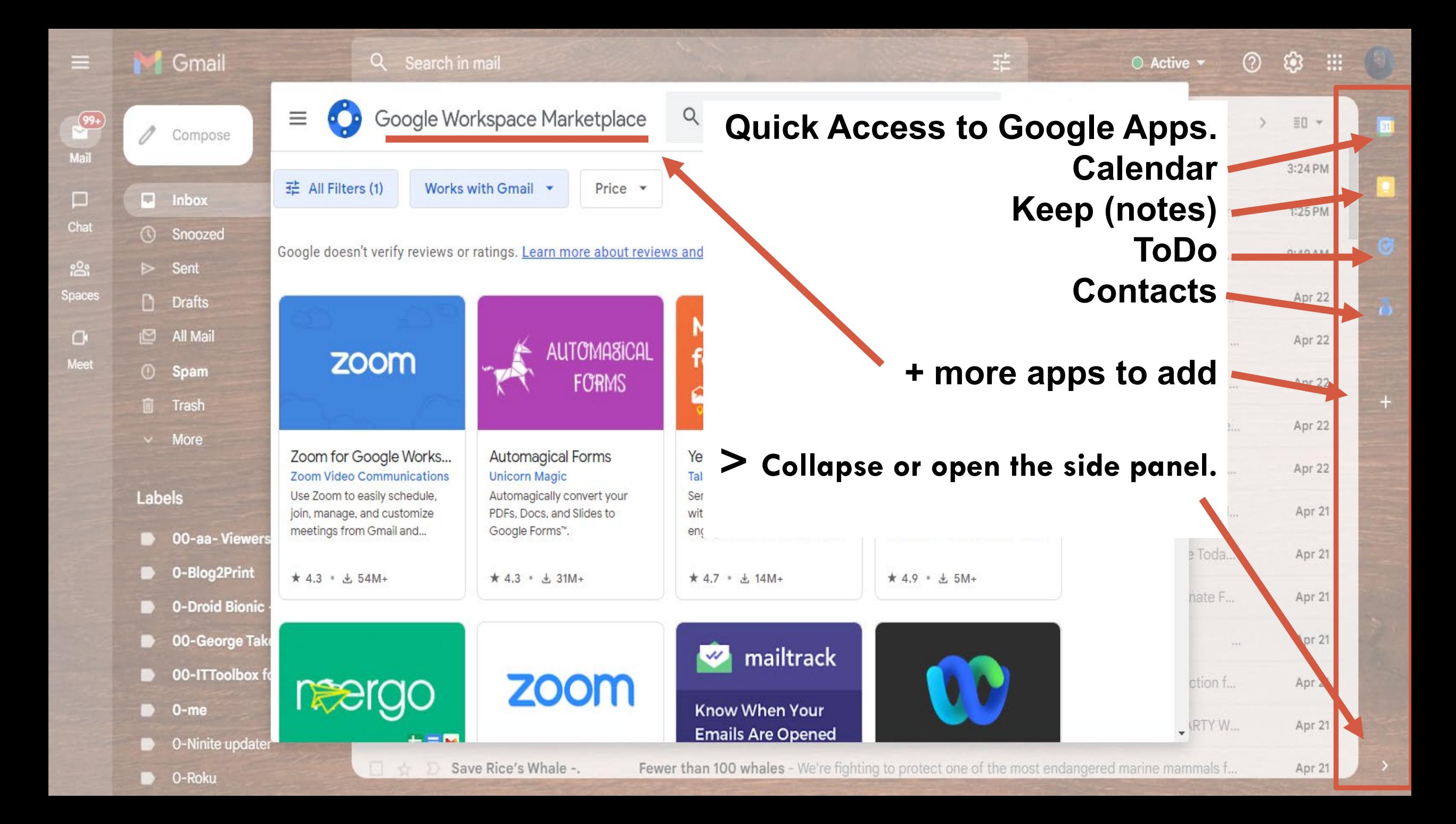

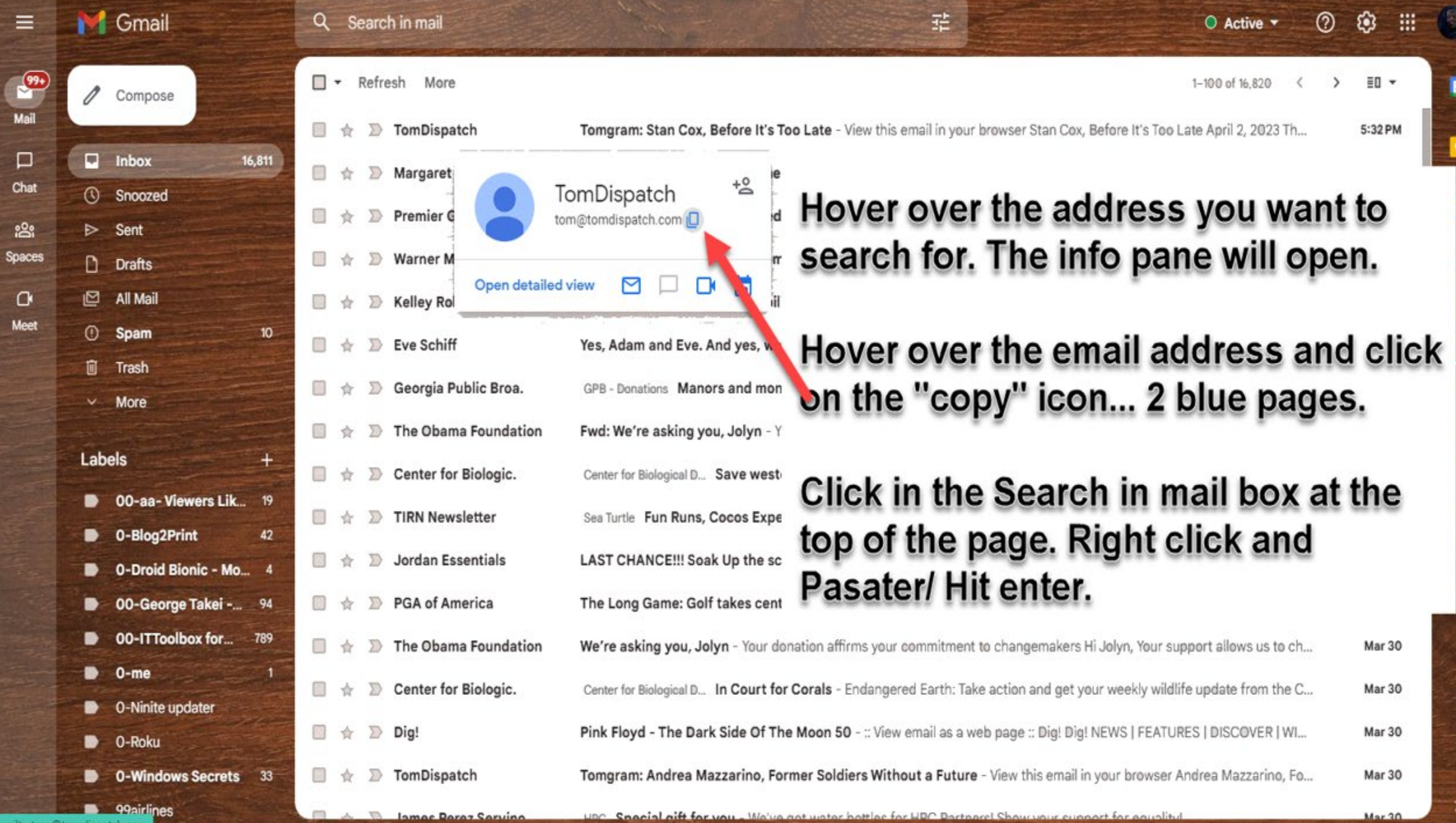

 $\equiv$ 

 $\Box$ 

ie.

 $\alpha$ Meet

الدقاعات

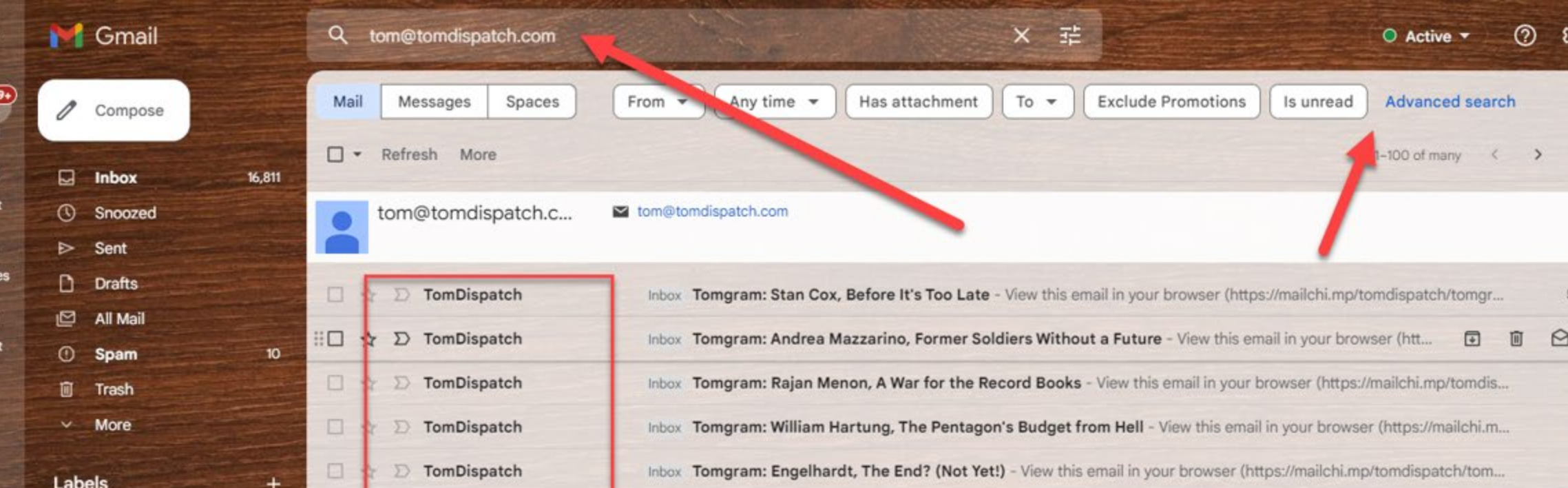

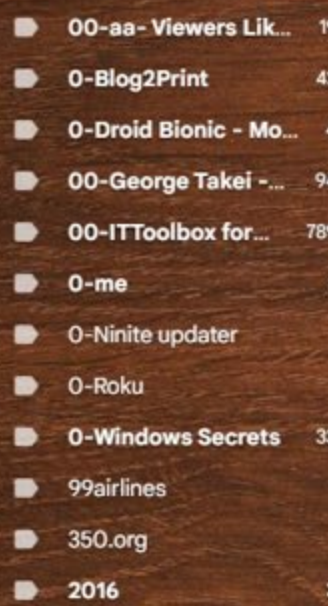

 $2017 -$  Politics

2018 Politics ~ Joe Cunni...

 $\Box$ 

 $\Box$ 

 $\qquad \qquad \Box$ 

 $\Box$ 

 $\Box$ 

 $\Box$ 

 $\qquad \qquad \Box$ 

 $\Box$ 

 $\Box$ 

 $\Box$ 

 $\Box$ 

1

d

 $\mathbf{r}$ Spa

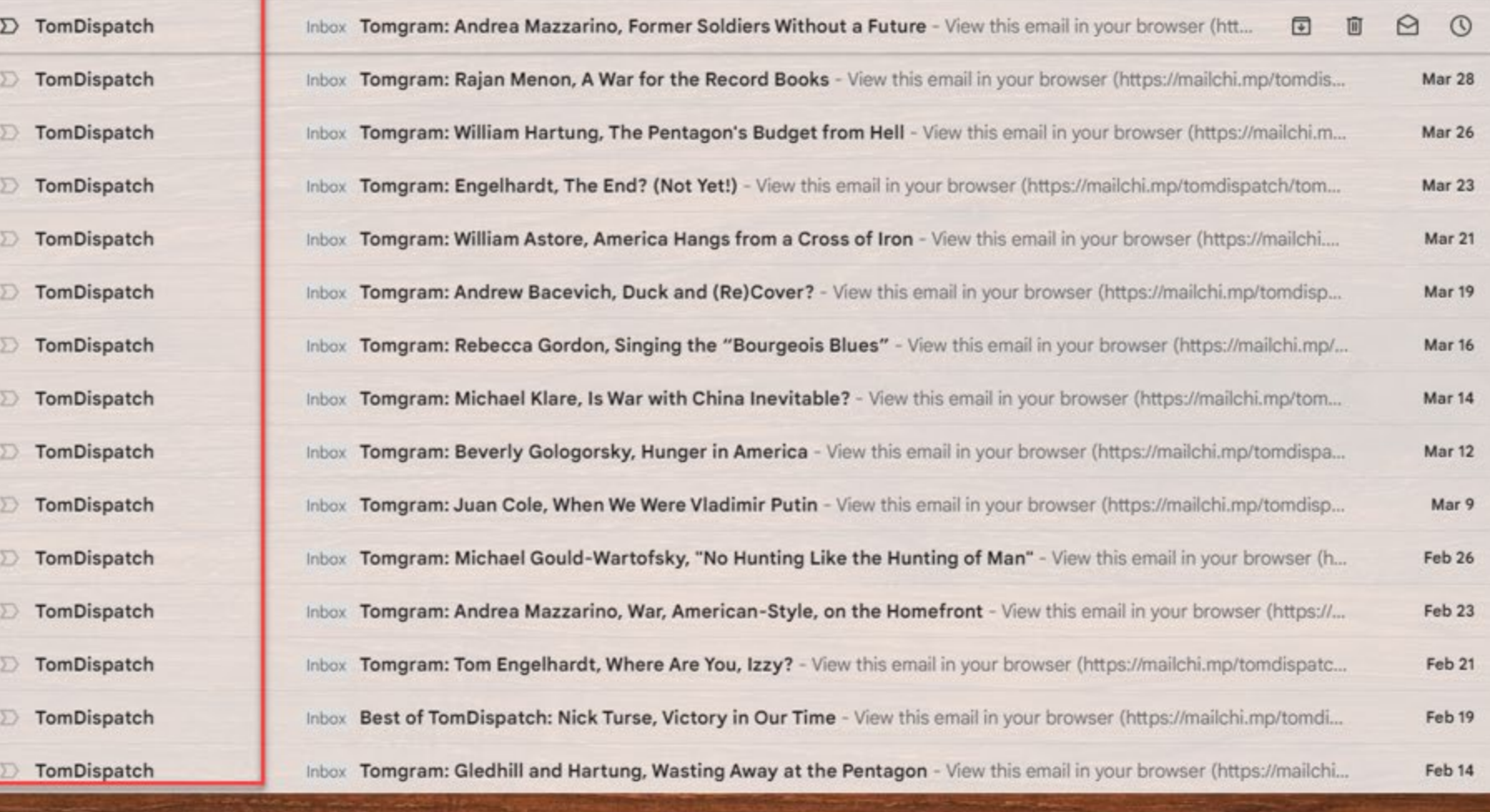

 $\mathbb{R}$ 

 $\blacksquare$ 

٠

 $\bullet$ 

ò

+

 $\,$ 

:

#### **GMAIL LAYOUT**

**Let's take a live look at what I've been talking about.**

**Please feel free to Raise Your Hand, Wave to get our attention or put a question in the Chat panel.**

**For more help, please come into the Resource Center for more help or give us a call.**

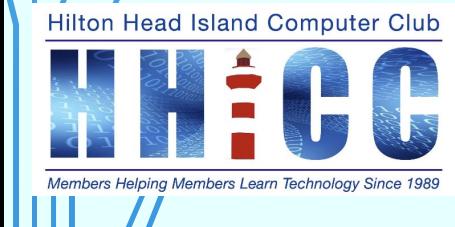

*thank you*

**21**

**Jolyn Bowler [jolyn.bowler@gmail.com](mailto:jolyn.bowler@gmail.com)**

**Resource Center Director Volunteer Shift Mondays from 10 am to 1 pm**

**Hilton Head Island Computer Club**